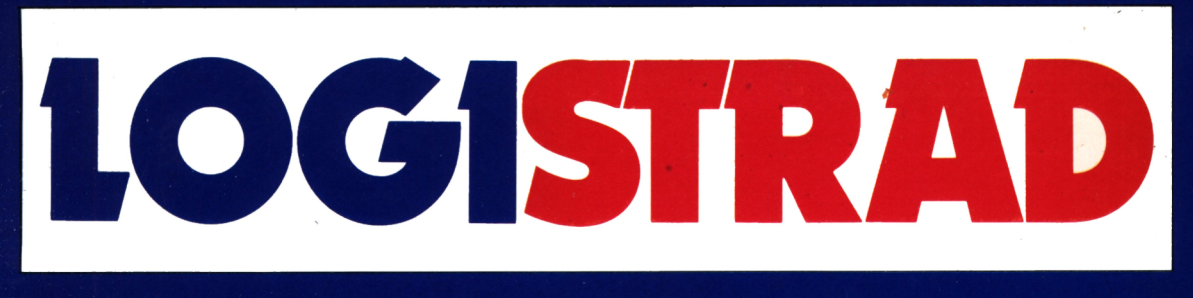

### **AVEC CASSETTE POUR AMSTRAD**

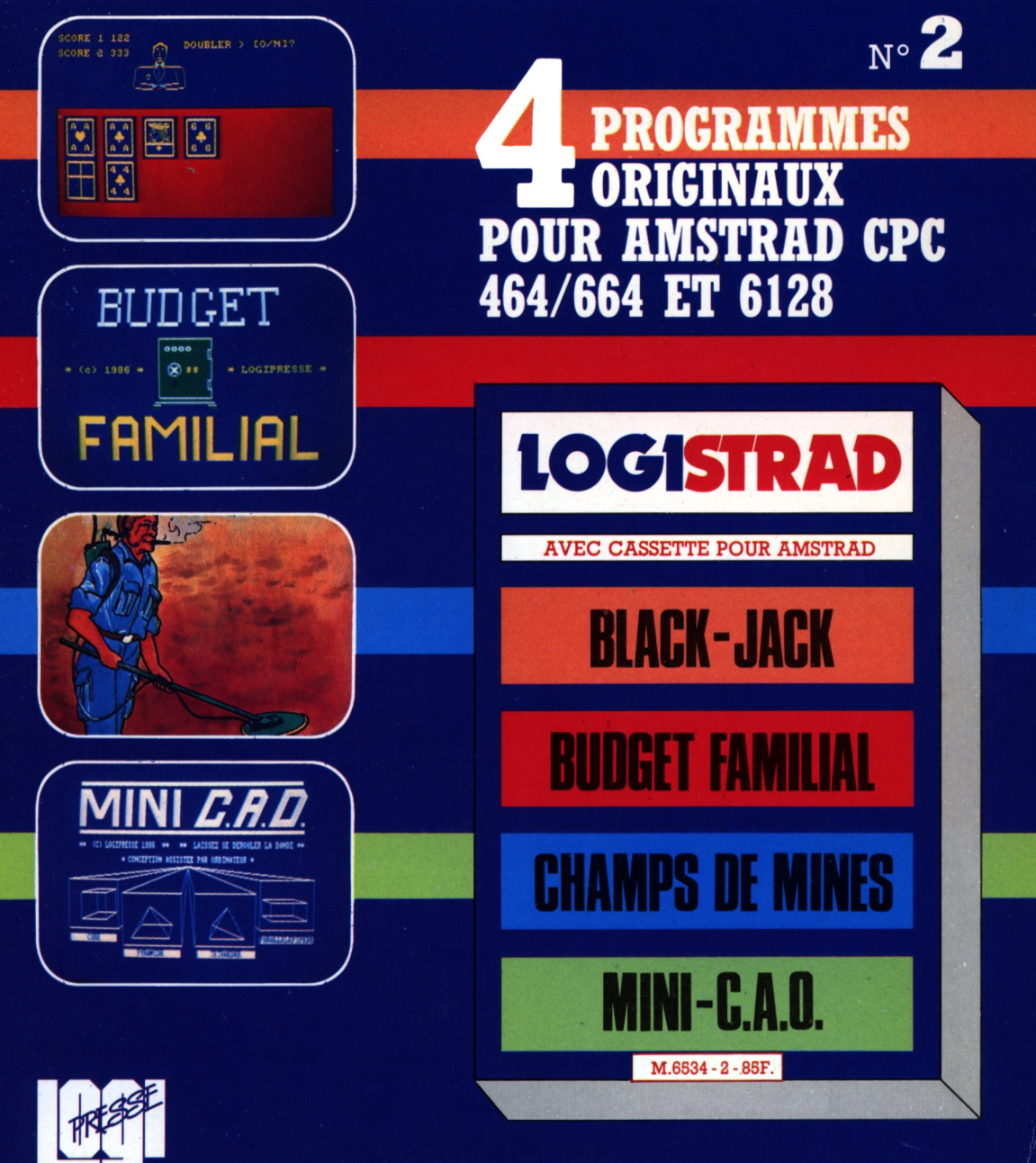

### EDITORIAL

LOGISTRAD est une création LOGIPRESSE, éditée par PROMOPUBLICA-TIONS S.A.R.L. au capital de 20 000F.

Chef de fabrication: Alfredo Onofrio Maquettiste: Paul Tavan Illustration: Renato Limana

Ont collaboré à ce numéro: Roger Bonnet Des Claustres Stéphane Chenard Eric Thuillier Didier Duchesne Michelle Girodolle Georges Rieben Thierry Sénéchal François Matthey

La rédaction n'est pas responsable des textes, illustrations, dessins et photos publiés qui engagent la seule responsabilité deleurs auteurs. Les documents reçus ne sont pas rendus et leur envoi implique l'accord de l'auteur pour leur libre publication. La reproduction des textes, cassettes, dessins et photographies publiés dans ce numéro est interdite.

LOGISTRAD est une publication indépendante. Pas plus que son éditeur, elle n'a aucun lien avec les sociétés Amstrad P.L.C. ou Amstrad France.

© Logipresse 1986 - Imprimé en Italie.

CETTE REVUE NE PEUT ETRE VENDUE SANS LA CASSETTE QUI LA COM-PLETE ET RECIPROQUE-MENT.

**L** *noms différents en français, l'un savant,* e *même mot latin a souvent donné deux l'autre populaire. Ainsi "communicare" nous a-t-il fourni communier et communiquer. La communion se définit comme un accord parfait, la communication comme un échange pouvant amener à la communion. Etrange magie des mots qui rejoint nos désirs, nos préoccupations et votre satisfaction. Logistrad, en effet, ne se borne pas à sa vocation d'information. C'est aussi, c'est avant tout un outil de dialogue. Entre vous. Entre vous et nous.*

*Logistrad privilégie la communication, mais sans... égoïsme. Dans les deux sens. Avec vos remarques, vos trouvailles, vos idées, vos colères, et un échange toujours plus riche, plus dense, qu'il soit sérieux ou désopilant. Peu importe la forme ou le moyen. Vous ne savez pas écrire, qu'importe, nous sommes là pour ça, nous redonnerons une apparence correcte à votre message. Vous pouvez décrocher le téléphone ou télégraphier. Nous ne déconseillons que les signaux de fumée et le tam-tam, à cause des conditions atmosphériques.*

*La micro-informatique mérite ce dialogue... Au fait, le mot informatique? Il commence comme... information, laquelle s'effectue par la communication, par les échanges, par le courrier. Si vous avez compris, c'est que nous sommes en communion... Ah! communicare, communicare.... LOGISTRAD*

**LOGISTRAD** — Rédaction, administration, vente, publicité, siège social: 34, Champs-Elysées, 75008 Paris. Tél. (1) 45.63.48.50. Distribué en France par: N.M.P.P. Imprimerie: LA GRAFICA Milan - Italie. Directeur de la publication: Franco Bozzesi — Numéro de commission paritaire: en cours. Dépôt légal: à la parution. Vous pouvez, vous procurer un numéro de Logistrad en envoyant un chèque (bancaire ou postal) de 85 F  $+$  10,70 F pour frais de port à l'ordre de Promopublications, Service Diffusion, 34, avenue des Champs-Elysées, 75008 Paris.

### SOMMAIRE

### **SOMMAIRE**

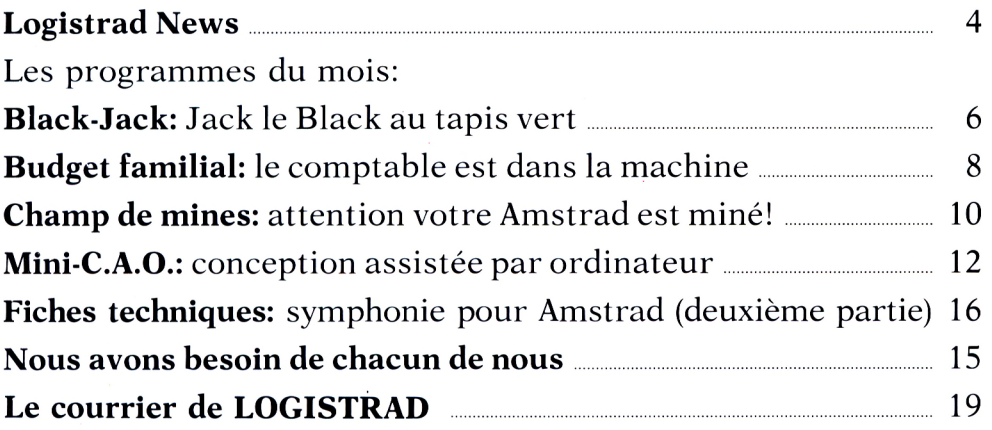

### **INSTRUCTIONS POUR CHARGER LES PROGRAMMES**

Pour CPC 464: mettre la cassette dans le lecteur; vérifier qu'elle est totalement rembobinée puis appuyer simultanément sur les touches <CTRL> (contrôle) et <ENTER> du clavier numérique. Le message PRESS PLAY THEN ANY KEY apparaît à l'écran (enclenchez la touche de lecture du magnétophone et appuyez sur n'importe quelle touche du clavier), l'ordinateur charge alors le premier programme qu'il trouve. Après chargement, l'arrêt du magnétophone est automatique.

Procéder de la même manière pour charger les autres programmes.

Pour les CPC 664 et 6128: vérifier que les connexions ordinateur-lecteur de cassettes sont bien établies.

Ensuite taper ITAPE (on obtient I en appuyant simultanément sur < SHIFT> et . Puis appuyer sur < ENTER>.

L'ordinateur doit afficher READY. Si ce n'est pas le cas, revenir au point de départ en appuyant simultanément sur  $\langle \text{CTR} \rangle \langle \text{SHIFT} \rangle \langle \text{ESS} \rangle$  puis retaper ITAPE et <ENTER> jusqu'à apparition du message READY sur l'écran.

Charger alors les programmes comme pour le CPC 464 en appuyant simultanément sur <CTRL> ou <CONTROL> et < ENTER>.

Dans tous les cas, il est inutile de donner le nom du programme à charger. **Après chaque programme, nous vous conseillons de remettre l'ordinateur à zéro avant de charger le programme suivant.**

### **Un nouvel AMSTRAD**

C élèbre avant sa nais-<br>le PC1512 d'Amstrad sance, voici qu'arrive le PC1512 d'Amstrad. Attendu en juin, son absence avait fait regretter leur billet d'avion à plus d'un visiteur de l'Amstrad Show londonien, et des rumeurs de problèmes de mise au point - mais lesquels, grands dieux, sur ce qui va être à peu près le deux centièmes clone d'IBM PC sorti depuis trois ans? circulèrent aussitôt, concluant que le grand événement serait pour septembre. A l'heure où ces lignes sont écrites, la date annoncée est le 2 septembre, juste avant le PCW Show (car Amstrad persiste comme tant d'autres à convoquer un salon tous les six mois, au risque de n'en faire que de grandes boutiques de jeux vidéo). Le cher PCW sera alors rentré dans les habitudes et la voie sera libre pour de nouvelles aventures. Même le Spectrum 128 K de ce Sinclair, renvoyé en avril à ses chères études sur le vélocipède électrique à la suite de l'agressif rachat de sa mansarde par le trust Amstrad, a été déblayé grâce à une forte baisse de son prix.

La revue britannique **Microscope** a été choisie pour publier dans son numéro d'août tous les

détails sur l'enfant prodige; le plus beau est que son prix sera vraiment inférieur à 500 livres (5000 francs), plaçant Amstrad tout en bas de la gamme de prix des clones, avec le Tandy à 700 dollars et le clone coréen de Hyundai, attendu entre 500 et 1000 dollars (3500 à 7000 francs). Quatre modèles seront mis sur le marché, à 399, 499, 549 et 649 livres. On attendait aussi un minimum de 256 K de RAM: nous en aurons 540, extensibles à 640, et miracle, le monstre utilisera le MS/DOS 3.2 de Microsoft, au lieu des langages infernaux qui faisaient le charme de la maison, CP/M et AMSDOS. Par contre, on peut craindre que les disquettes 3" soient là pour y rester; il est vrai que l'obligeance de

Matsushita, qui en sort maintenant un million par mois (la crise est finie) ne pouvait décemment être bafouée par le passage à un nouveau standard. Prions pour que le 1512, cependant, bafoue Matsushita et qu'Amstrad ait la sagesse d'utiliser le standard IBM, c'est-à-dire 5" 1/4, disponible par brouettées entières dans la moindre échoppe au prix ridicule de 22 F, et qui mettrait des centaines de programmes au service des Amstradophiles, et pas l'affreux 3" dont plus personne ne voudra.

Mais il est vrai qu'on parle beaucoup d'un lecteur appelé Fl-X, sorti par l'un des principaux fabricants d'accessoires, Vortex, et acceptant sans discuter les 3", les 3" 1/2 et les

*Certains d'entre vous ont rencontré des difficultés à charger leurs programmes. Nous jugeons donc utile d'apporter aujourd'hui quelques précisions sur l'art et la manière.*

*1. Le chargement d'un programme n'entraîne pas automatiquement celui des programmes suivants, figurant au menu de la cassette. Il faut à chaque fois appuyer sur les touches <CTRL> et <ENTER> du clavier numérique. Par contre, l'instruction RUN"! charge automatiquement les différents sous-programmes composant chacun des*

*programmes de la cassette, sans qu 'aucun message n'apparaisse sur l'écran. Nos programmes étant pour l'instant protégés, vous ne pouvez pas les charger avec l'instruction LOAD; consultez éventuellement votre manuel à ce sujet.*

*2. Il est inutile de faire un catalogue (par les instructions Cat et ENTER) des sous-programmes de chaque programme pour déterminer si la bande magnétique est détériorée. Le deuxième bloc de nos programmes dépasse en effet les 2 Ko autorisés par votre Amstrad, qui affiche*

5" 1/4. Sera-t-il compatible avec le 1512?

On trouvera aussi dans la machine, qui fonctionne sur 16 bits autour d'un microprocesseur Intel 8086 (celui de l'IBM PC, bien sûr et ainsi s'achève l'ère des <sup>8</sup> bits hérités du Z80 qui n'a que trop duré), le langage GEM de Digital Research, et donc sur l'écran des fenêtres et des icônes, et sur la table une souris, comme sur un Machintosh (un coup de peinture suffira à déguiser l'Amstrad). Les fabricants d'imprimantes abondent déjà sur le marché Amstradien, de sorte que celles-ci, nouvelle rupture avec la tradition, ne seront pas livrées avec la machine (sauf dans une version à 800 livres).

Telle est la physionomie du 1512, qu'Amstrad prévoit

de vendre à 600 000 exemplaires d'ici septembre 1987. La seule inconnue, à cet horizon, sera la réaction d'IBM, annoncée précisément pour cet automne, au pillage dont a été victime son standard, le véritable PC d'origine coûtant aujourd'hui la bagatelle de 2100 dollars. Copié et recopié par pas moins de 45 constructeurs à travers le monde et particulièrement en Asie du sud-est, le produit IBM semble sur le déclin: selon l'hebdomadaire américain **Business Week,** les ventes ont stagné en 1986, au lieu de connaître les 15 pour 100 de croissance escomptés, et une compagnie aérienne a déjà commandé une centaine de clones pour ses comptoirs de réservation. Même le Machintosh, pour-

*systématiquement la mention "read error d".*

*3. Si vos programmes se chargent difficilement, vérifiez l'état de la tête de lecture de votre magnétophone, nettoyez-la le cas échéant avec un coton imbibé d'alcool(très délicatement). Vérifiez l'état des câbles de raccord si vous utilisez un magnétophone annexe. Le volume ne doit être ni trop fort, ni pas assez, et la tonalité ne doit pas être trop aigüe. Faites éventuellement un essai avec un autre magnétophone.*

*4. Pour des raisons évi-*

*dentes de durée de chargement, les programmes sont enregistrés sur les cassettes en vitesse rapide (speed Write 1), comme c'est du reste le cas de la plupart des logiciels sur le marché. Ceci ne diminue pas Iq fiabilité de l'enregistrement, l'ordinateur détectant automatiquement la vitesse de lecture.*

*Si l'ordinateur persiste <sup>à</sup> ne pas charger les programmes à cause d'une erreur de lecture, renvoyeznous le bon de garantie dûment rempli. Logistrad reste à votre disposition pour tout conseil additionnel.*

tant pas compatible avec le PC, pâtit de la concurrence des clones. On estime dans ces conditions qu'IBM pourrait sortir un nouveau matériel, à seulement 300 dollars, propulsé par la puissance du premier fabricant mondial d'informatique, avec un réseau de distributeurs à ses mesures. De quoi changer une nouvelle fois les règles du jeu; en tout cas, il semble certain qu'IBM n'acceptera pas de céder le terrain des petites machines à des concurrents de la taille d'Amstrad. Mais les gnomes de Brentwood n'ont-ils pas attendu trop longtemps leur tour?

### **Livres**

#### **\* Amstrad, Jeux en assembleur.**

De E. Ravis, 78 F, éditions micro-informatique Sybex.

Les dix-huit jeux présentés dans cet ouvrage donnent un aperçu des possibilités d'utilisation de votre micro-ordinateur dans' les domaines du son, de la couleur et des graphismes animés. Au-delà du cadre du jeu lui-même, l'étude et la pratique de ces divers programmes vous apprendront de nombreuses techniques de programmation. Mais entre ces moments de dur labeur, rien de tel qu'un bon jeu pour se détendre et se changer les idées.

### BLACK-JACK

Jack le Black au

# **BLACK-JACK**

L'enfer du jeu continue au casino Logistrad: il vient de Babylone, USA, et tout Monaco a crevé devant lui. C'est Jack le Black, qui flambe au black-jack.

**R** etournez au Casino<br>
n'avez pas tout perdu à la avec Logistrad, si vous n'avez pas tout perdu à la Roulette, le mois dernier. Le black-jack se joue avec des cartes, dans les salles de jeu feutrées de Monaco. Mais pas seulement là: on flambe aussi beaucoup, après la tombée de la nuit, en Amérique.

D'ailleurs, laissez-nous vous conter la triste et véridique histoire de Jack, Jack le Black, qui gagna et perdit un empire au blackjack. Les portières de sa Cadillac blanche ont claqué devant tous les casinos, de Végas à Long Island. Depuis vingt ans qu'il hante les cercles, Jack n'a jamais dépassé vingt et un. Toujours entre dix-sept et le chiffre fatidique. Une veine unique.

Pourtant, quel chemin

parcouru, depuis les parties pour quelques haricots sur les trottoirs de Harlem, quand il n'était encore qu'un gosse.

Ce soir est le grand soir. Vingt ans sans dépasser vingt et un. Presque un anniversaire. Personne ne s'y est trompé. Ils sont tous là: Roy Earle, le chef de la mafia locale avec deux anges-gardiens à la mine patibulaire, le "privé" du Casino et même le "district" entouré d'une nuée de jolies femmes, les joues en feu, les yeux aussi brillants que leurs rivières de diamants. Ils sont là pour lui.

Les cartes glissent entre les doigts de Jack, ses doigts longs et souples qui ont tant manié les cartes que la peau en est presque parcheminée. Les plaques volent sur le tapis vert. Les enjeux sont hauts, très hauts.

Jack sait qu'une fois de plus, il va gagner: pas de doute. Amusé, il regarde les gouttes de sueur rouler sur le front de Earle. Une fille rit trop fort. Tout le monde est tendu, sauf lui, Jack le Flambeur.

Vingt ans que la chance ne l'a pas quitté. Vingt ou vingt et un? Jack ne sait plus très bien. Voyons, vingt ou vingt et un?

Le frisson qui parcourt l'assistance ramène Jack à la réalité. Tous les visages sont tournés vers lui. Jack ne comprend pas l'expression ironique dans les yeux de Earle. Une voix, celle du croupier, résonne dans sa tête: vingt-deux points annonce-t-elle, impassible.

Les visages se détournent. La foule se disperse. T'es fini, Jack. Vingt ans de veine, vingt secondes d'inattention. Le blackjack, c'est pas pour les rêveurs!

Sur une console d'Amstrad, il y aurait eu moins de casse. A vous de jouer.

### BLACK-JACK

Qui sait, la succession de Jack est à prendre...

L e black-jack est un pari<br>
me des valeurs de deux e black-jack est un pari sur le fait que la somcartes tirées parmi 156, ne dépassera pas 21 points. Les figures valent toutes 10 points; l'as vaut <sup>1</sup> ou 11 points, selon le choix exprimé par chaque joueur; les autres cartes gardent leur valeur nominale.

— Chaque joueur, sauf celui qui tient la banque et donne les cartes, choisit le montant de la somme dont il dispose pour la durée du jeu de 0 à 9 999 dollars. Il entre cette somme et appuyé sur < ENTER>. Puis il annonce sa mise, 50 dollars minimum si l'on joue à deux, et tape <ENTER>. L'ordinateur tient la banque si l'on joue seul.

— Le banquier donne 2 cartes à chaque joueur dont une retournée.

— Le banquier demande au premier joueur placé à sa droite s'il désire une carte supplémentaire. Le joueur interrogé tape O pour oui, N pour non. Si l'on joue à deux et que l'on tape N, le total le plus élevé l'emporte.

— Le banquier doit ajouter des cartes à son jeu jusqu'à ce qu'il atteigne un minimum de 17 points. Il ne peut plus ensuite se donner de cartes.

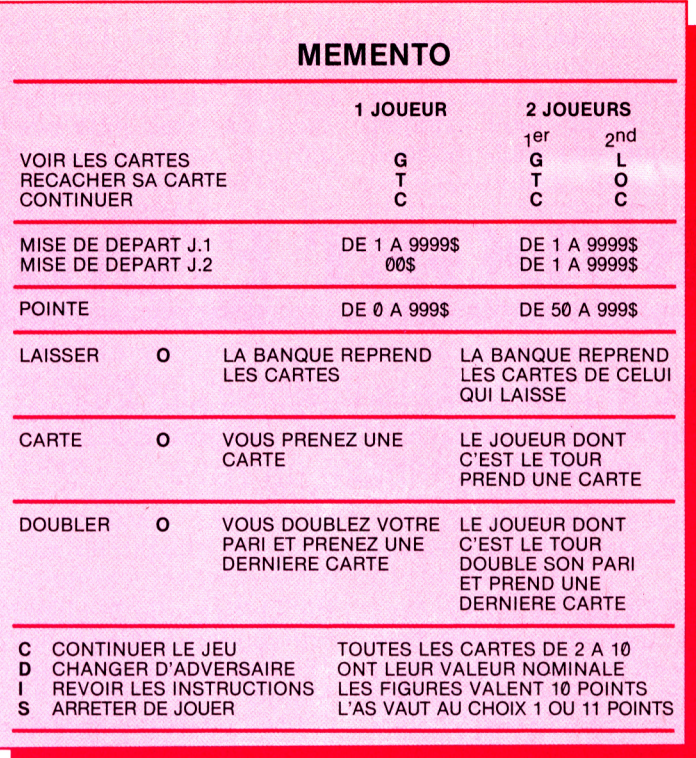

— Les joueurs qui dépassent le seuil de 21 points "crèvent". Leurs mises vont au banquier.

— Après chaque nouvelle carte reçue, le joueur peut doubler son pari (mise) s'il le désire.

— Pour voir les cartes cachées, le premier joueur doit appuyer sur G et pour les cacher de nouveau, il appuyé sur T. Le deuxième joueur utilise O et L.

Pour signifier à l'ordinateur que l'on a fini de regarder, il faut appuyer sur C. Quand il n'y a qu'un seul joueur, il n'est pas possible de voir les cartes

de l'ordinateur (normal!).

— Lorsque plus personne ne demande de cartes, chacun abat son jeu. Les joueurs qui totalisent moins de points que le banquier lui donnent leur mise. Ceux qui en ont plus sont payés à égalité. Ceux qui en ont autant ne gagnent ni ne perdent rien.

— Le joueur qui atteint 21 points avec ses deux premières cartes réalise un "black-jack": il abat ses cartes et reçoit une fois et demie sa mise. Le banquier a priorité sur tous les autres black-jack, s'il fait 21 points d'entrée.

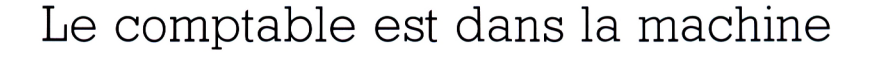

### **BUDGET FAMILIAL**

Au feu les cahiers illisibles qui font enrager le percepteur. Logistrad fait de votre comptabilité un rêve.

 $S$ <br>tes d i vous pataugez dans les factures, si les traites du frigo du mois d'avril sont rangées dans le placard à provisions, si vous confondez votre cotisation à la Sécurité sociale avec votre salaire et les impôts du voisin, ne pleurez plus. Voici le programme de comptabilité qui manquait à votre Amstrad. Ce mois-ci, Logistrad ouvre grandes les portes d'une ère nouvelle. Au terme d'une longue enquête, Logistrad a reconstitué comment un spécialiste, le comptable Pignon fut le rouage involontaire de cet événement.

Entre les livres de compte, vieillissait doucement un comptable qui s'appelait Pignon. C'était un homme simple et droit. Rien ne le ravissait plus que les longues colonnes

de chiffres qu'il alignait sur son journal, en faisant chanter sa plume Sergent-Major.

Ses œuvres complètes, après plus de trente ans de bons et loyaux services, dépassaient en volume celles de nombre d'écrivains autrement fameux.

Pignon consumait sa vie entre les débits pour les<br>achats de classeurs classeurs référence X427 et les crédits, réalisés sur la revente de matériel hors d'usage à l'Administration des Domaines. Pignon était parfaitement heureux.

Il y avait bien de méchantes langues pour raconter qu'il consolait là sa passion malheureuse pour une inspectrice des contributions de vingt ans sa cadette. Mais cela ne fut jamais prouvé.

Premier arrivé, dernier parti, rares étaient ses colègues qui avaient eu 'occasion de le voir franchir le seuil de cette maison de commerce si chère à son cœur. Pignon était comme le génie de la comptabilité, un dieu mineur veillant sur les écritures.

Plein, délié, un chiffre de plus, admirablement calligraphié. Et puis un coup de buvard rose, pour ôter l'excès d'encre qui pourrait maculer l'admirable agencement de la page. Pignon éprouvait un plaisir véritablement sensuel au contact du papier rose, un peu mou et duveteux.

Un matin (un matin bien ordinaire en apparence), la femme de ménage venue vider les corbeilles à papier trouva la chaise de Pignon vide. A sa place, sur le sousmain râpé, une grosse machine blanche veillait.

Ce matin-là, Pignon avait pris un autobus différent. Des témoins l'avaient vu passer le porche d'un vieil immeuble dont les fenê-

#### BUDGET FAMILIAL

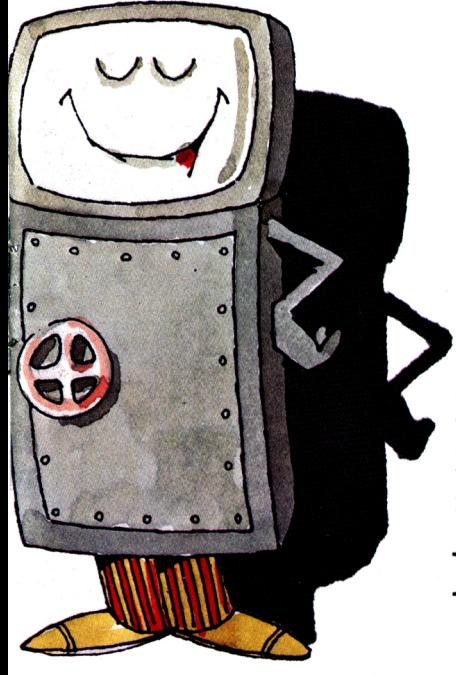

tres sont toujours closes. On dit, que là se trouve la porte du Paradis des Comptables. Un paradis où Pignon, au milieu de dizaines de comptables ailés, se penche, pour l'éternité, sur de grands registres de soie, les couvrant de chiffres idéaux qu'il tamponne délicatement à l'aide d'un buvard rose. Là-bas, sur le

sous-main râpé, la machine veillait. Sur ses flans était écrit Amstrad, et sur son écran Budget. Logistrad venait d'ouvrir une ère nouvelle pour les factures de gaz.

**I**<br>tai l s'agit d'un programme de comptabilité élémentaire, à usage domestique. Dès le chargement du programme, les options disponibles apparaissent sur l'écran:

— Taper <sup>1</sup> pour entrer les données. Choisir le mois en tapant ses trois premières lettres (JAN pour janvier, JUN pour juin, JUL pour juillet), puis taper < ENTER>. L'écran affiche alors les entrées (actif) ordinaires (salaire) et extraordinaires (Loto),

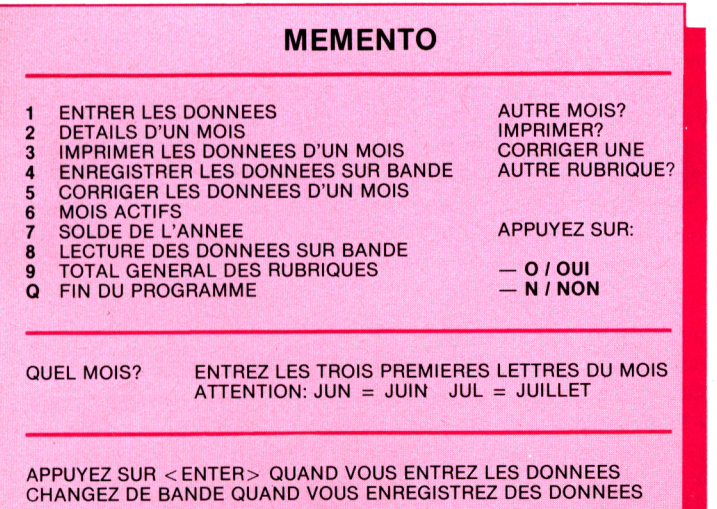

puis les sorties (passif), en l'occurrence: ménage, voiture, gaz, téléphone, électricité, habillement, extras, impôts. Pour entrer les données dans chacune de ces rubriques, taper le chiffre correspondant, les données et < ENTER>. L'écran affiche à la fin les commandes de retour au menu et d'enregistrement sur bande magnétique.

— Taper 2 pour lire le budget d'un autre mois.

— Taper 3 pour imprimer le budget d'un mois déjà enregistré.

— Taper 4 pour sauvegarder les enregistrements sur bande.

— Taper 5 pour corriger les données.

— Taper 6 pour lister les mois pour lesquels des données ont été rentrées.

— Taper 7 pour obtenir le solde annuel.

— Taper <sup>8</sup> pour charger les données sauvegardées.

— Taper 9 pour obtenir le total des entrées et sorties et le solde de chaque rubrique sur un an.

— Taper Q pour terminer le programme; l'ordinateur demande alors si les données doivent être sauvegardées; lui répondre et confirmer la fin du programme.

Quand vous sauvegardez les données sur bande, n'oubliez pas de changer de cassette. Dans le cas contraire, les programmes pourraient être endommagés (voire détruits).

<span id="page-9-0"></span>Attention votre Amstrad est miné!

### **CHAMP DE MINES**

Il faut de tout pour faire un monde: ce mois-ci, Amstrad vous suggère de traverser des terrains minés, avec un missile sur les talons...

**1** l se passe de drôles de<br>choses autour du jeu que<br>vous présente Logistrad ce choses autour du jeu que vous présente Logistrad ce mois-ci, Champ de Mines. Vous êtes-vous demandé comment il fonctionne réellement? Voici un témoignage vécu.

Jo le démineur n'aurait jamais dû suivre ce type et ses drôles de lunettes dans cette baraque bizarre avec un escalier en forme de clavier d'ordinateur.

D'abord, Jo n'avait que sa ration de tord-boyau du matin dans le ventre, le seul qui vous durcisse assez le râble pour résister aux éclats qui voltigent.

Et le drôle de type avait disparu derrière un bosquet de Gosubs, en prétextant avoir oublié un bit sur la table de conversion. Jo n'était pas dupe et avait senti la sueur brûler ses pognes. Il serrait la pince coupante-isolante-déchiqueteuse-batteuse - l'arme du pro. Le vrai démineur, c'est celui qui ne fait pas une crise de nerfs parce que son détecteur décide d'utiliser douze signaux sonores et deux sémaphores pour signaler les mines, et dont la seule haleine chargée de gnôle fait fuir les missiles, les envahisseurs à laser et les globules-gloutons en

vadrouille dans les labyrinthes.

Jo le démineur avançait en crabe au milieu du marais, d'où ne dépassaient que quelques électrons moisis, se nourrissant frugalement de puces amphibies. Une belle mine dépassait de tous ses bits du champ aléatoire labouré par les explosions. Le missile avait disparu depuis quelque temps. Mais il reviendrait, ces sales bêtes reviennent toujours.

C'est au matin de la quarantième seconde que Jo le démineur vit au loin le mur qui signalait la fin du parcours. Et c'est alors

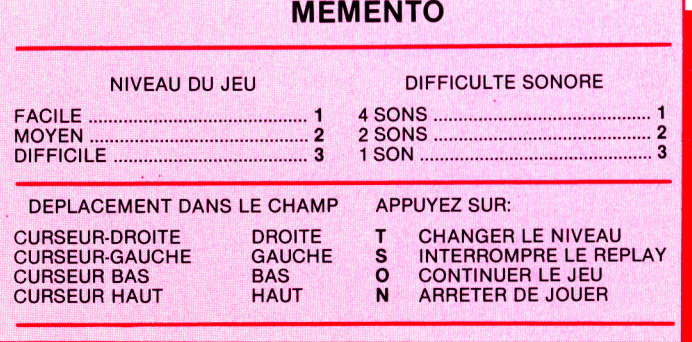

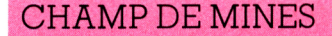

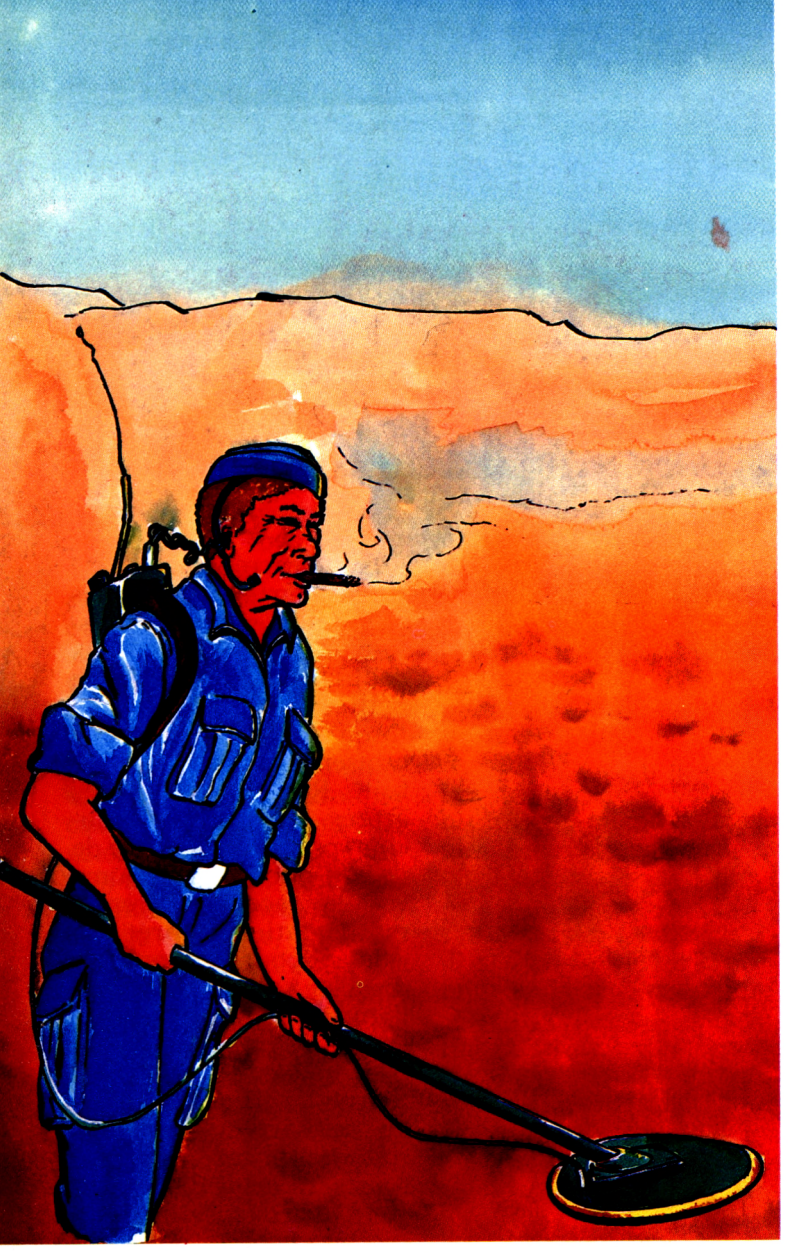

que la lumière s'éteignit. Jo resta planté sur place, dansant d'un pied sur l'autre, son détecteur sur l'épaule. Quelqu'un avait sournoisement éteint le programme. Jo comprit tout de suite que le jeu n'était pas encore en vente et qu'il ferait pour le res-

tant de ses jours le carré clignotant qui doit traverser le champ de mines. Pour un démineur hors classe, c'est dur de finir en carré clignotant.

Le sourire en coin du type aux drôles de lunettes lui dit que c'était bien ça. On le conduisit dans la petite pièce où il attendrait qu'un joueur lui fasse traverser le marais. La gnôle était bonne mais le lit était trop mou. Jo se demanda combien de démineurs les types aux drôles de lunettes de Logistrad avaient déjà eu à ce jeu-là.

Voilà, vous connaissez le secret de Champ de Mines. A vous de jouer, mais soyez humain: ménagez notre ami démineur.

**A** près son chargement,<br>appuyant sur une touche près son chargement, appuyant sur une touche.

— Le jeu consiste à traverser un champ de mines, cachées dans le noir de l'écran, en échappant au missile poursuivant. Le joueur choisit le niveau de difficulté du programme, avançant plus vite dans un champ plus densément piégé avec aux trousses, un missile plus rapide au niveau 3 qu'au niveau 1. Il choisit ensuite un niveau de difficulté pour le fonctionnement de son détecteur de mines: au niveau 3, un seul signal sonore signale une mine droit devant ou latéralement; au niveau 2, les signaux "mine devant" ou "mine à gauche ou à droite" sont différents; au niveau 1, la position des mines est signalée par quatre signaux.

Très peu en réchappent et l'ordinateur les <sup>y</sup> replonge dès leur arrivée. Appuyer sur s pour interrompre le replay.

### MINI-C.A.O.

### <span id="page-11-0"></span>Conception assistée par ordinateur

## **MINI-C.A.O.**

Finis les règles, compas et autres rapporteurs. Logistrad vous ouvre les portes de la conception assistée par ordinateur. La géométrie avec la précision informatique.

C<sub>s</sub> ette fois, Logistrad vous<br>
fait faire de la Conception<br>
Assistée par Ordinaette fois, Logistrad vous tion Assistée par Ordinateur: votre entrée dans le monde sans limites du dessin électronique. Prêtez votre imagination à l'ordinateur, il tiendra le crayon qui tremblote dans votre main novice. La C.A.O., qui a révolutionné les bureaux d'études, représente un marché qui se chiffre en milliards, l'un des plus dynamiques du petit monde de l'informatique. Les avions dernier cri, les stations spatiales à naître, les tunnels sous la Manche sont sortis des ordinateurs, là où les ronds sont vraiment ronds, où les compas ne font pas de trou dans le papier, où les volumes les plus tarabiscotés tournent et virevoltent sans qu'une

Pour les utilisateurs de 664 et 6128: le programme MINI-C.A.O. est en pascal compilé et utilise la configuration initiale de l'ordinateur pour les opérations de chargement et de sauvegarde des images. Pour une meilleure utilisation de celui-ci, transférez-le sur disquette avec l'instruction CLOAD "9PERS.BIN" (cf chapitre 5 de votre manuel). Procédez de là même manière pour: **CUBE.3+ D / CUBE.3-D, PENTA.3 +D / PENTA.3-D, PIPEDE.3+D / PIPEDE.3-D, TETRA.3+D / TETRA.3-D.**

seule ligne de fuite ne manque à l'appel.

Commencez, grâce au mode d'emploi ci-dessous, à dessiner des formes simples: un cube vu de face,

c'est un carré. Mais vu des trois quarts? Les arêtes qui étaient parallèles cessent de l'être. En deux coups de crayon et de<br>règle, prolongez-les prolongez-les jusqu'à ce que ces lignes se croisent: voilà les lignes de fuite. Restent à placer les arêtes verticales, beaucoup plus proches l'une de l'autre que sur le volume vu de face; des règles mathématiques précises existent pour évaluer cette distance, en fonction de l'angle de rotation de l'objet. Disons pour simplifier que si notre cube tourne de façon que l'une de ses arêtes verticales soit vue de face, son contour sera celui d'un hexagone; deux faces du cube seront visibles, représentant chacune une moitié de l'hexagone. L'une ou l'autre de ces faces grandira au détriment de l'autre selon la rotation.

Ce sont les grandes lignes -si l'on peut dire-. Dans le détail, un seul conseil: à moins de vous lancer dans les formules de base de la trigonométrie,

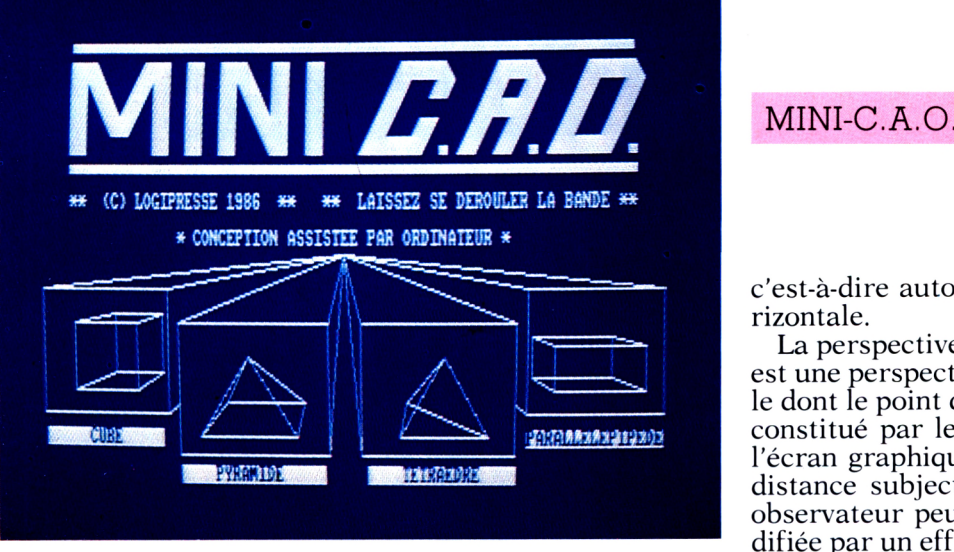

fiez-vous à votre instinct. Si votre cube vous semble difforme, c'est qu'il est raté. Le dessin, il faut en<br>être content. Tout content. s'apprend, et Logistrad vous tient la main.

C hargez le programme.<br>
cadre dans lequel sont des. Sur l'écran apparaît un cadre dans lequel sont dessinées trois droites figurant un repère orthonormé, orientant l'espace. Au-dessus de ce cadre, apparaît une série de nombres et de paramètres désignés par les lettres x, y, z, phi, khi, psi.

Au début du programme, les valeurs affichées pour ces paramètres indiquent

l'état initial de la simulation dans l'espace, ainsi que la position de l'observateur. A l'instant initial,  $x=0$ ,  $y=100$ ,  $z = 300$ , phi = 0, khi = 0, psi =0. x désigne l'abcisse, y l'ordonnée pour tout point de l'écran. Le point  $(x=0, y=0)$  se situe au centre de l'écran graphique. Les droites x et y déterminent deux plans permettant de créer des volumes. L'axe z donne la profondeur.

Phi et khi sont des angles dont la valeur détermine une rotation du repère (x, y, z) dans l'espace. Phi fait tourner le repère autour de x c'est-à-dire autour de la verticale. Khi le fait tourner autour de y,

c'est-à-dire autour de l'horizontale.

La perspective employée est une perspective centrale dont le point de fuite est constitué par le centre de l'écran graphique. Mais la distance subjective écranobservateur peut être modifiée par un effet de zoom à l'aide du paramètre Psi.

Tous les paramètres peuvent être modifiés. Pour cela, appuyez sur la touche P. Ils apparaissent alors successivement à l'extrémité droite de la ligne de paramètres. On peut, à volonté, modifier leur valeur numérique (n'oubliez pas d'appuyer sur <ENTER>). Si vous ne souhaitez pas modifier l'un des paramètres, appuyez simplement sur <ENTER> lorsqu'il apparaît.

Sa valeur restera inchangée et le paramètre suivant apparaîtra.

Vous pouvez modifier les paramètres comme suit:  $x=0$ ,  $y=0$ ,  $z=300$ ,

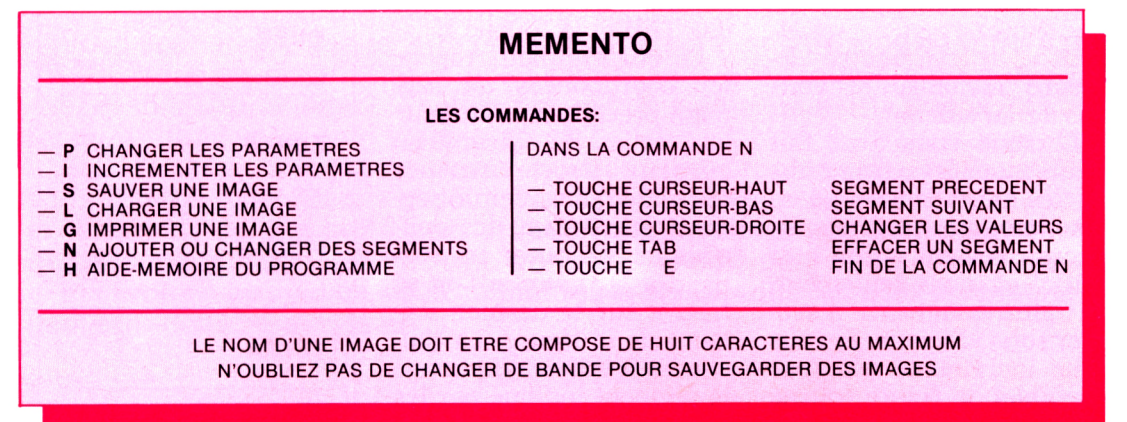

 $phi = 60$ , khi = 180, psi = 0. Vous constaterez que le dessin se reporte exactement à l'endroit et selon l'angle désignés.

Pour tester les possibilités réelles de ce programme, on peut utiliser la commande **1.** Cela évite d'avoir à entrer une série entière de nouveaux paramètres chaque fois que l'on veut faire évoluer progressivement le dessin. La commande I permet **d'incrémenter** les paramètres. Incrémenter un paramètre, c'est lui ajouter une unité, plusieurs fois de suite, afin de le faire progresser de manière régulière. La commande I permet donc de modifier l'ensemble des paramètres en même temps.

Lorsque vous appuyez sur la touche I, la ligne de paramètres se transforme et devient incx, incy, incz, incphi, inckhi, incpsi. Comme pour la commande P, l'ordinateur est alors prêt à recevoir vos instructions. Si vous appuyez directement sur <EN-TER>, le paramètre demeure inchangé et vous passez au suivant.

Lorsque vous avez fait défiler tous les paramètres (en les incrémentant ou en les laissant tels quels), l'écran revient à son état initial et alors seulement, la figure commence à évoluer sous vos yeux. Si vous avez incrémenté phi (par exemple), la figure tourne

par ctapes successives se-<br>lon un angle corresponpar étapes successives sedant à l'incrémentation de phi. Quand  $phi = 360$ , la figure a fait un tour complet. Phi revient à 0 et la figure continue à tourner tant que vous ne modifiez pas la valeur de incphi.

La figure peut donc effectuer des mouvements autour de tous ses axes et votre perspective se modifier en conséquence, si tous les paramètres sont incrémentés simultanément. Mais le nombre de traits qui la constituent demeure inchangé.

Pour modifier la figure en lui ajoutant des traits, on utilise la commande N. En appuyant sur cette touche, l'écran s'immobilise. De nouveaux paramètres apparaissent ainsi que la mention segment et un numéro. Les paramètres déterminent le point de départ du trait (xd, yd, zd) et son extrémité (xf, yf, zf). Pour modifier les paramètres, on utilise les curseurs haut, bas et droite, la touche TAB et la touche E.

Le curseur haut repère les coordonnées du segment précédent, le curseur bas, celles du suivant. Le curseur droite permet quant à lui de créer un segment en entrant des données ou d'ajouter un segment à la figure si l'on se trouve sur le dernier segment de. la figure. La touche TAB efface de l'image le segment indiqué par les

paramètres. Pour annuler la commande N, il suffit d'appuyer sur la touche E. Pour effacer votre écran et tracer une nouvelle figure, utilisez la touche R.

Un tableau de rappel des principales commandes apparaît si vous appuyez sur la touche H.

Des images peuvent être préservées, chargées ou imprimées en utilisant respectivement les touches S, L, G.

N'oubliez pas que si vous désirez garder une image, il vous faut changer de cassette au préalable. Dans le cas contraire, l'image écraserait le programme qui serait alors inutilisable.

Des figures simples sont pré-enregistrées dans ce programme. Elles doivent vous permettre de tester toutes les possibilités offertes par Mini-C.A.O... avant de vous lancer dans vos propres créations.

Ces figures sont:

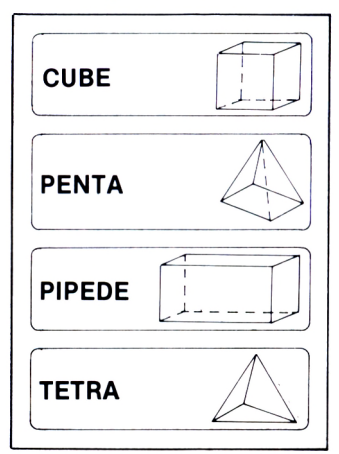

### **NOUS AVONS BESOIN DE CHACUN DE NOUS**

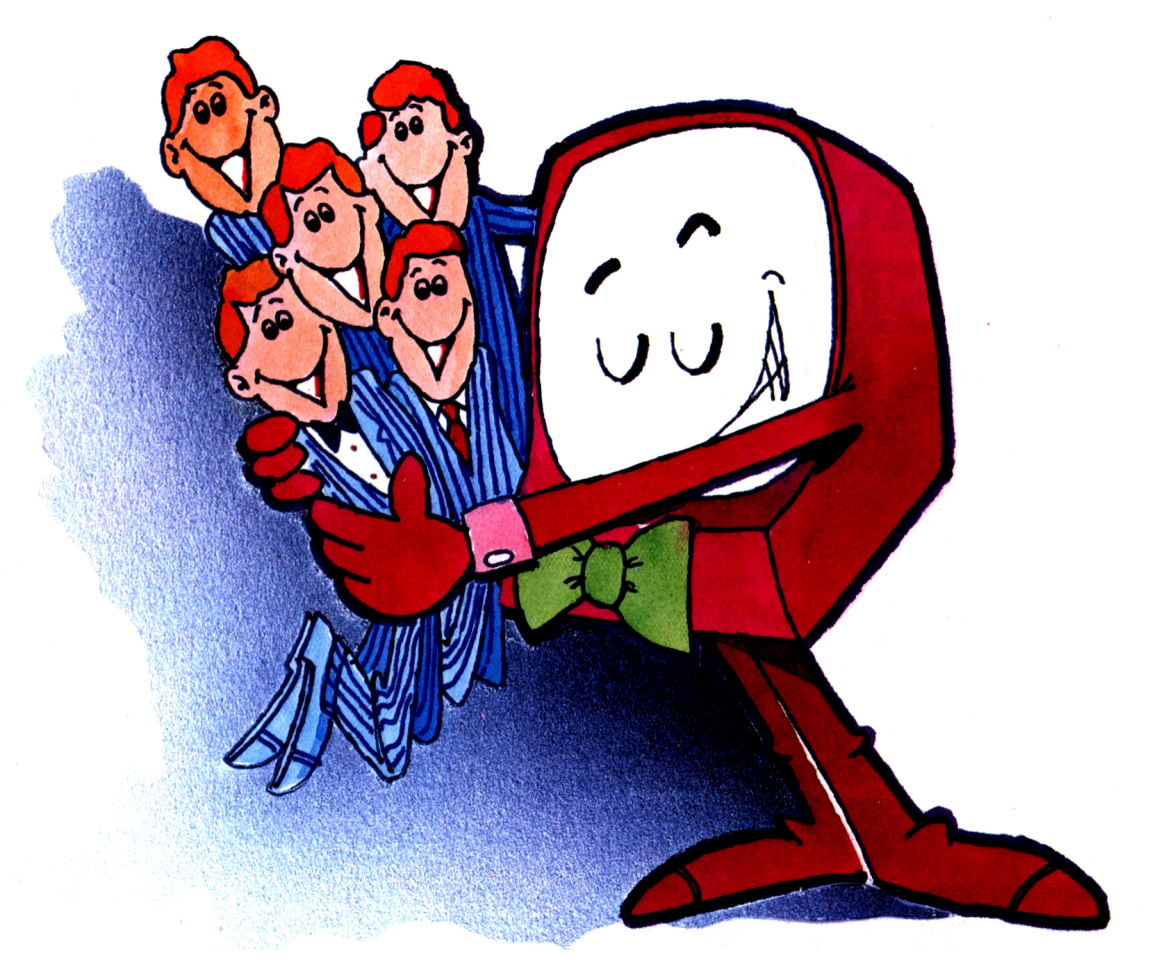

Vous êtes prévenus: nous ne nous contenterons pas d'être acheté, chargé dans un lecteur de cassettes et rangé dans un coin au sommet de la pile. Nous ne nous laisserons pas lire sans réagir.

Vous connaissez une recette permettant de tirer encore plus de votre AMS-TRAD? Vous en avez isolé un point faible, vous avez tourné autour et vous avez résolu le problème? D'autres ont fait de même, peut-être mieux, et vous resteriez dans votre coin sans le savoir?

Ecrivez-nous, envoyez-nous des articles, des programmes, tout ce dont votre tribune, Logistrad, a besoin pour vivre. La porte est ouverte, nous avons le téléphone et une boîte aux lettres. Vous ne savez pas écrire autrement qu'en langage machine? Nous écrirons en français pour vous!

Et si vous êtes publiés, vous connaîtrez la gloire, vous recevrez un chèque et peut-être nous reverrons-nous!

### **LOGISTRAD**

Service Technique 34, av. des Champs-Elysées, 75008 Paris - Tél: 45.63.23.47

**LOGISTRAD 15**

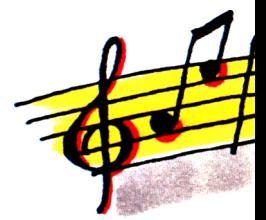

## **SYMPHONIE POUR AMSTRAD**

#### Deuxième partie

Voici la suite du guide d'utilisation des capacités musicales que cache votre Amstrad. Après les indispensables rudiments, nous présentons les mystères de "l'enveloppe de la note", et les effets spéciaux dont ils sont la clef...

**P** armi les effets musicaux raffinés que votre<br>
cPC permet de réaliser, il y a les percus-<br>
sions. si importantes dans les musiques CPC permet de réaliser, il y a les percussions, si importantes dans les musiques d'aujourd'hui. Ce type de signal peut être appréhendé à travers l'étude d'une fonction Basic méconnue, l'enveloppe du son.

Souvent difficile d'accès sur d'autres ordinateurs, l'enveloppe est aisément contrôlable sur un Amstrad utilisé comme synthétiseur, au travers de deux instructions: ENV contrôlant le volume de l'enveloppe, et ENT contrôlant son ton. Ces deux fonctions utilisent pas moins de seize paramètres, ce qui peut sembler beaucoup et en décourage plus d'un.

A titre d'exemple, le petit programme suivant simule un instrument de percussion:

#### 10 ENV <sup>1</sup>

- 20 FOR LONGUEUR =  $1$  TO 30 30 SOUND 7, 748, LONGUEUR, 15, 1,0, <sup>1</sup>
- 40 NEXT LONGUEUR

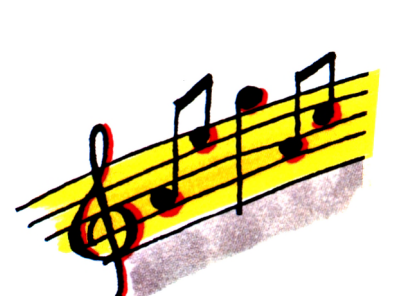

Un seul paramètre, le numéro de l'enveloppe utilisée, a été entré en ligne 10. On le retrouve en cinquième position dans la définition du son en ligne 30. Le son créé n'est pas très excitant, c'est vrai, mais il peut être modifié en réécrivant la première ligne:

#### 10 ENV 1, 23, -68, 3

Un authentique son de percussion sort à présent de l'ordinateur. Les caractéristiques de l'enveloppe sont maintenant suffisamment définies; elle reste identique jusqu'à l'apparition d'une instruction RESET ou d'une nouvelle définition pour le même numéro d'enveloppe. Pour arrêter l'effet, il faut initialiser à zéro tous ses paramètres.

ENV et le volume de l'enveloppe Prenons un autre exemple, en écrivant la ligne 10: 10 ENV 1, 5, 2, 1, 3, -5, 2

### FICHES TECHNIQUES

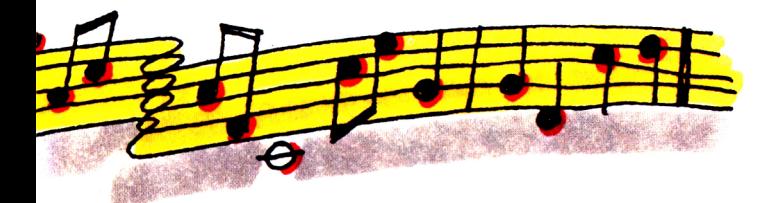

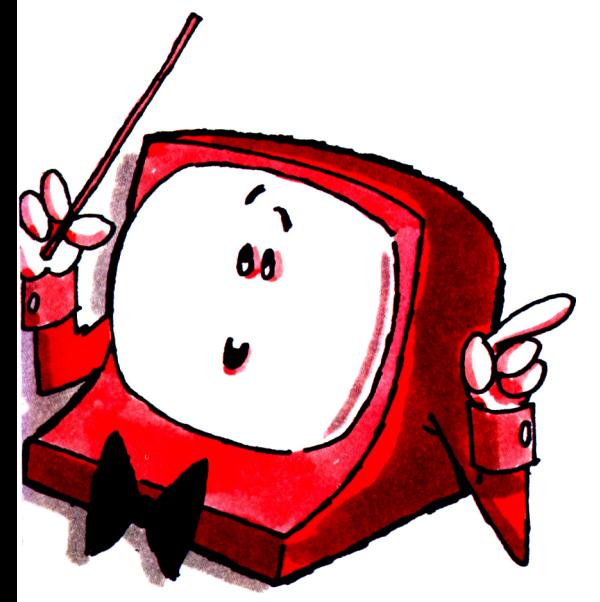

et en additionnant les deux lignes:

15 FOR  $R = 1$  TO 8 50 NEXT R

La forme de l'enveloppe décrite par la ligne 10 est indiquée par la figure ci-dessous:

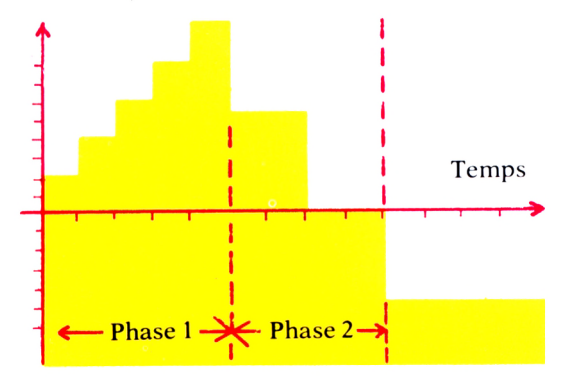

La forme de l'enveloppe de n'importe quelle note unique est divisible en cinq phases, possédant chacune trois paramètres (les valeurs introduites en ligne 10) qui sont le nombre de paliers, leur taille et le temps d'attente, de sorte qu'il est possible de modeler la forme de l'enveloppe, par tranches, à sa convenance. Si l'une de ces phases ne comportait pas le bon nombre de paramètres, l'ordinateur afficherait un SYNTAX ERROR. Les valeurs limites que peuvent prendre ces paramètres figurent dans le manuel d'utilisation de l'Amstrad.

Le nombre de paliers se présente sous la forme d'un compteur (de paliers). Dans l'exemple donné par la figure, le nombre de paliers inscrit au compteur est cinq dans la phase 1, trois dans la phase 2.

Chacun de ces deux paliers a une durée précise, fixée en centièmes de seconde et identique pour tous les paliers d'une phase. En ligne 10, le temps d'attente de la phase <sup>1</sup> est 1, celui de la phase 2 est 2 (sur la figure, les paliers de la phase 2 sont effectivement deux fois plus longs que ceux de la phase 1).

Le troisième paramètre est la hauteur des paliers, qui détermine la décroissance (paramètre négatif) ou la croissance de l'amplitude de chaque palier au cours de la séquence musicale. Sur la figure, la phase <sup>1</sup> est affectée d'une croissance de valeur 2, la phase 2 une décroissance de valeur 5.

La ligne 10

10 ENV 1, 5, 2, 1, 3, -5, 2

décrit donc une enveloppe comportant deux phases:

- Phase 1: <sup>5</sup> paliers d'amplitude {de hauteur) 2 et de largeur (temps de repos) <sup>1</sup> (soit 0,01 seconde)
- Phase 2: 3 paliers d'amplitude -5 (décroissante) durant chacun 0,02 seconde.

A ce rythme, on atteint vite seize paramètres. La définition de la forme de l'enveloppe du son est indispensable pour obtenir une mélodie cohérente, possédant une cadence qui ressemble à de la musique et pas à une sirène de pompiers. Pour vérifier si le graphique établi est correct, il suffit de calculer la durée totale du son, en multipliant le temps d'attente par le nombre de paliers, phase par phase, puis d'additionner les totaux de chaque phase. On obtient ainsi la durée totale de chaque note. Par exemple, la durée totale (longueur de

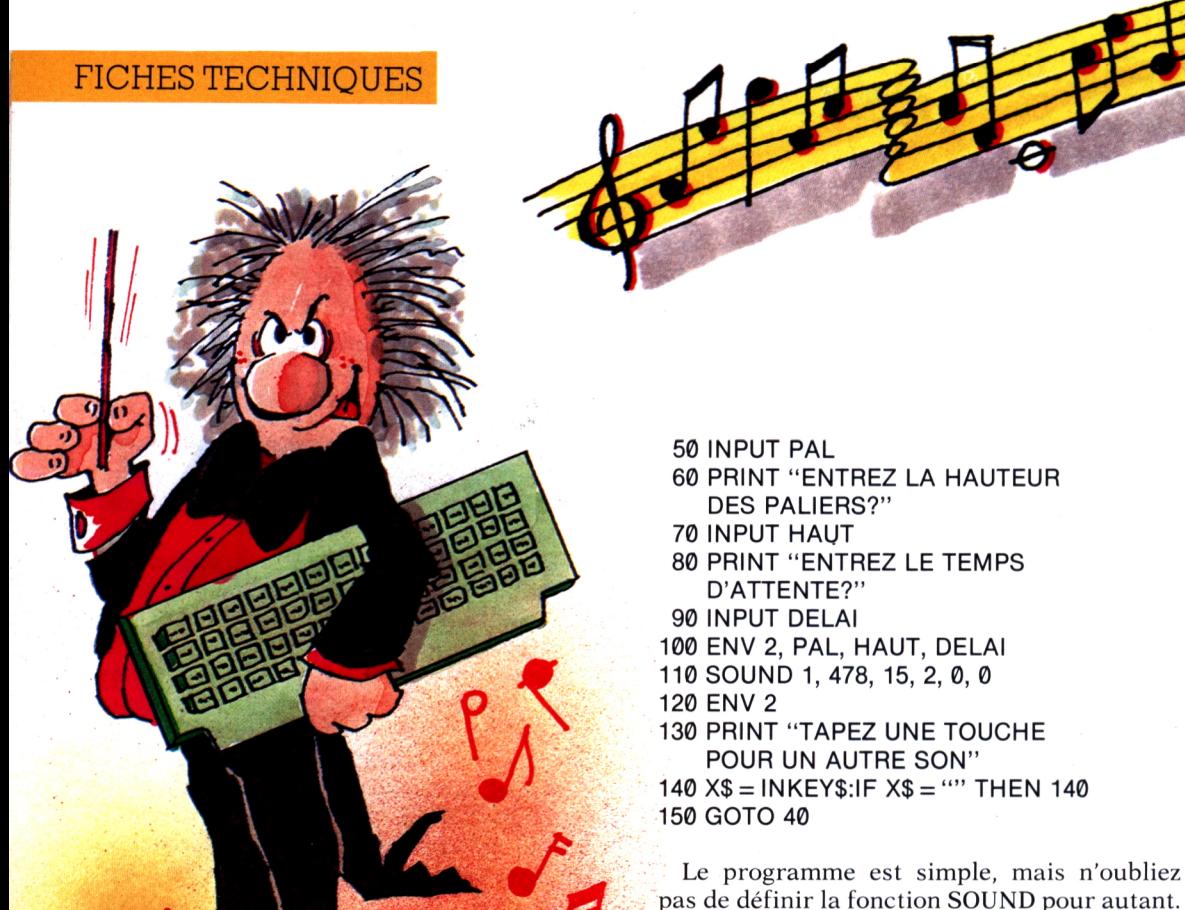

l'enveloppe) du son défini par

ENV 1, 10, 4, 3, 5, -3, 20, 1, 0, 20, 5, 3, 10, 10, -3, 30

est de cinq secondes, soit 500 centièmes de secondes:

 $(3 \times 10) + (20 \times 5) + (20 \times 1) + (10 \times 5) + (30 \times 10) = 500$ 

Dessiner des enveloppes au hasard ne donne pas souvent (c'est-à-dire, très rarement) de bons résultats. Mieux vaut essayer différents sons et les comparer entre eux; l'Amstrad dresse l'oreille!

<sup>A</sup> titre d'exercice, voici un programme démonstration générant des enveloppes à une seule phase:

10 REM GENERATEUR D'ENVELOPPE DE SON

20 REM UNE SEULE PHASE SEULEMENT 30 :

40 PRINT "ENTREZ LE NOMBRE DE PALIERS?"

pas de définir la fonction SOUND pour autant.

Les maîtres du synthétiseur Amstrad, pour qui ces histoires d'enveloppes n'auront plus de secret et qui éventuellement, se seront aidés d'un piano ou d'un harmonica pour définir les sons de leurs rêves, pourront se constituer une boîte à outils musicale dans laquelle figureront des routines reproduisant chacune un instrument. Ainsi, le son de l'orgue se caractérise par un son soutenu (subtain), correspondant sur Amstrad à une retenue importante, au contraire du son du piano. Avant de dessiner l'enveloppe du son, il convient de réfléchir à son attaque (rapide, lente?) à sa retenue (délai d'attente) et à sa relâche (rapide ou lente, donnant un son plus ou moins résonnant). La forme de l'enveloppe détermine l'effet produit par ces choix sur le son (elle en constitue une sorte de spectre).

Il ne faut pas attendre d'un ordinateur familial des courbes parfaites et donc un son aussi nettement défini que sur un synthétiseur ne faisant que de la musique, mais l'Amstrad permet d'obtenir d'honnêtes résultats. L'étape suivante, bien sûr, c'est le Stradivarius!

**N** otre premier numéro<br>les kiosques et chez les marest à peine sorti dans les kiosques et chez les marchands de journaux que nous voici ployant sous le poids de votre courrier. Et le téléphone, de son côté, n'arrête pas de se manifester. Voici d'ailleurs quelques recommandations pour tous ceux d'entre vous qui veulent nous appeler...

1. Soyez sympas! Quand vous appelez de Tokyo, laissez-nous un numéro où vous joindre plutôt que de rappeler sans tenir compte du décalage horaire.

2. Il n'y a eu, fort heureusement, que quelques très rares demandes d'échanges de cassettes, lesquelles ont été remplacées par de nouvelles bandes, conformes et vérifiées. Vous ne nous devez rien pour ces cassettes, l'envoi étant fait gratuitement.

3. Ceux d'entre vous qui ont la gentillesse de nous adresser des programmes mettant en valeur leur génie créateur doivent impérativement en garder une copie, un double. Imaginez, en effet, que nous renversions notre champagne sur votre oeuvre! Elle serait perdue pour les générations futures...

4. Prenez garde à certaines évidences techniques. Envoyez-nous seulement des programmes compatibles avec toute la gamme Amstrad. Le CPC 6128, en particulier, utilise un DOS et un CP/M +différents du CP/M 2.2 des autres machines; de même, une partie de la ROM du CPC 464 est résidente dans le lecteur de disquettes (en option), d'où des incompatibilités possibles avec les autres modèles. Et ça, nous essayons de l'éviter dans la mesure du possible.

5. Oui, les programmes sont plombés, mais il s'agit de notre sang et de notre casse-croûte! Croyez que nous étudions le moyen de les déplomber afin que, à l'avenir, les bricoleurs puissent les perfectionner ou les transformer en logiciels de commandes de tirs pour missiles soviétiques ou d'ouvertures des portes de la réserve d'or de Fort Knox.

• Votre revue semble connaître un bon début et j'apprécie beaucoup votre éditorial qui appelle au dialogue, "pour que nos ordinateurs rêvent de nous''. Pourquoi ne pas publier une liste mensuelle des clubs d'utilisateurs, ce qui permettrait de nous constituer un précieux carnet d'adresses? Et comment faire partie de ce club dont vous annoncez la prochaine création?

Dominique GUIGNARD, Vitry-sur-Seine

• Voici donc une revue sur les ordinateurs qui ne ressemble pas aux revues sur les ordinateurs. Peut-être

n'y aura-t-il un jour que des revues sur bande magnétique et sur cassette vidéo. Je pourrai alors montrer mon premier LOGISTRAD et dire "J'étais dans les premiers!"

Jean-Bernard SYLVAIN, Nice

• Publierez-vous une cassette de traitement de texte ou de simulateur d'avion, sujets qui m'intéressent beaucoup?

Laurent SOLLER, Chinon

Nous pensons publier une liste d'adresses mais il nous faut la préparer et nous comptons aussi sur vous pour la compléter. Il vous est possible de commencer le dialogue en nous inondant des coordonnées de ces innombrables clubs de pianoteurs qui peuplent la France informatique. Nous avons en vue la publication d'un gros simulateur de pilotage et un autre de traitement de texte, mais ce sont des travaux très complexes, le dernier surtout, à mettre au point, alors nous vous demandons encore un peu de patience. Nous avons en chantier d'autres jeux ou "sujets" qui vous étonneront et qui n'ont jamais été proposés aux possesseurs d'ordinateurs.

Merci à tous, vos lettres nous remplissent de joie et nous ne vous demandons qu'un peu de patience...

LOGISTRAD

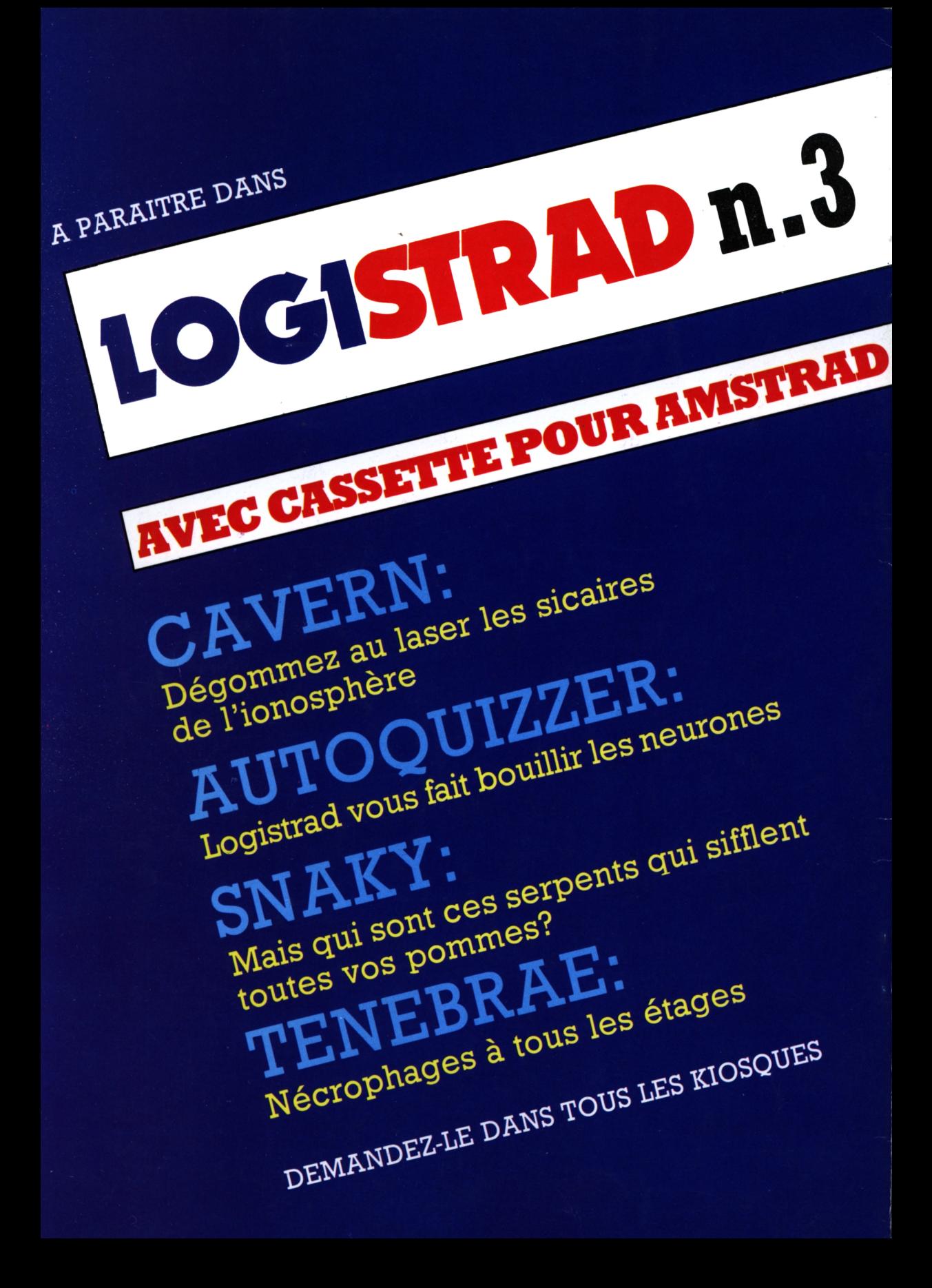